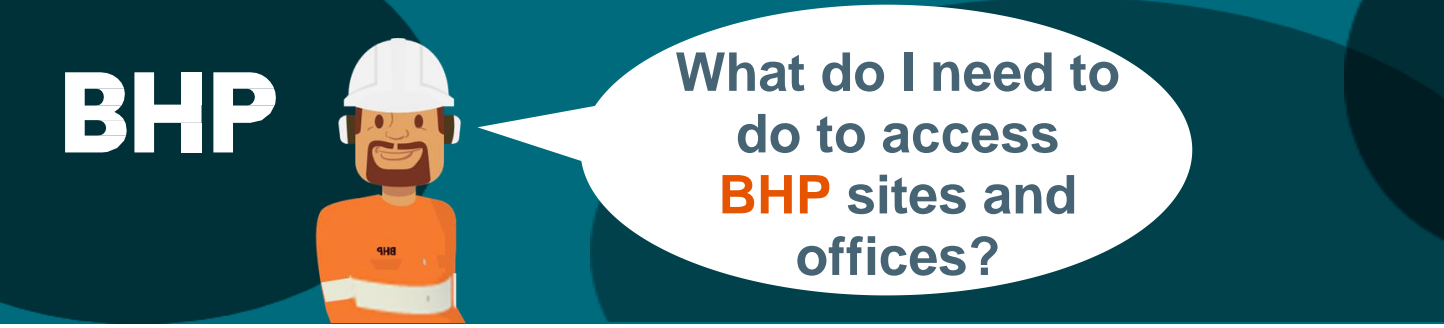

**All service contractors** must complete mandatory training through the **Global Learning Management System (LMS)** before coming to BHP sites and offices by following the next steps:

- **Access the Global LMS**
- **Complete the BHP Global Induction**
- **Complete the Site-Specific Induction**
- **Complete any mandatory training assigned specific to your role**

#### **1. HOW DO I GET ACCESS TO THE GLOBAL LMS?**

You will receive two emails from [noreply@bhpbilliton.com](mailto:noreply@bhpbilliton.com) containing the **website link**, **Username** and **Password**, (as shown in the images below):

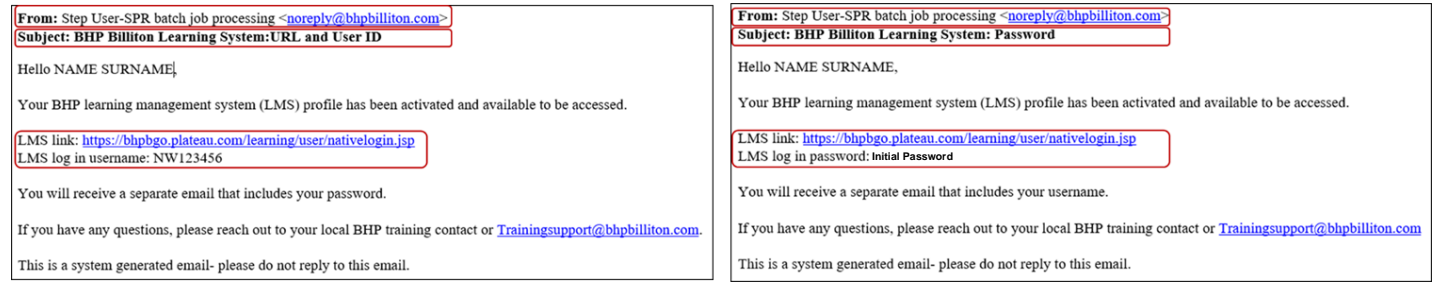

If you do not receive the emails from [noreply@bhpbilliton.com,](mailto:noreply@bhpbilliton.com) follow these steps:

Please use the following link and user details to gain access:

- Website: <https://bhpbgo.plateau.com/learning/user/nativelogin.do>
- Username: Your ID number the asset acronym in front e.g. **ID123456**

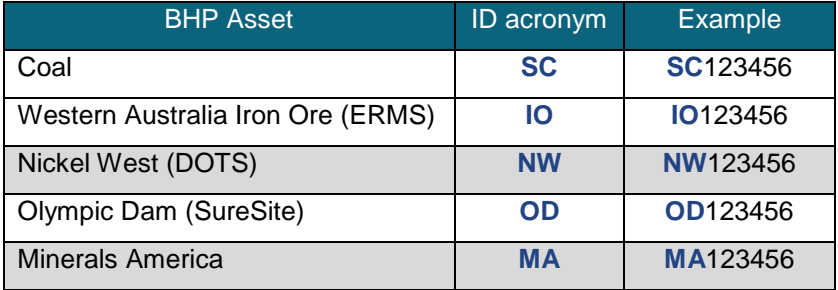

• Password: **Initial Password**

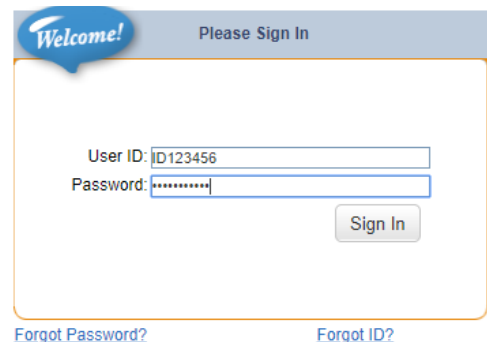

*You will be prompted to update your Password when you enter for the first time.*

# **2. SETTING UP SECURITY QUESTIONS**

During the initial log on process, you will be prompted to create a security question which allows you to reset your password in future. If not prompted, please set this up via the **Options and Settings** link on your learning dashboard. This security information is only available to you.

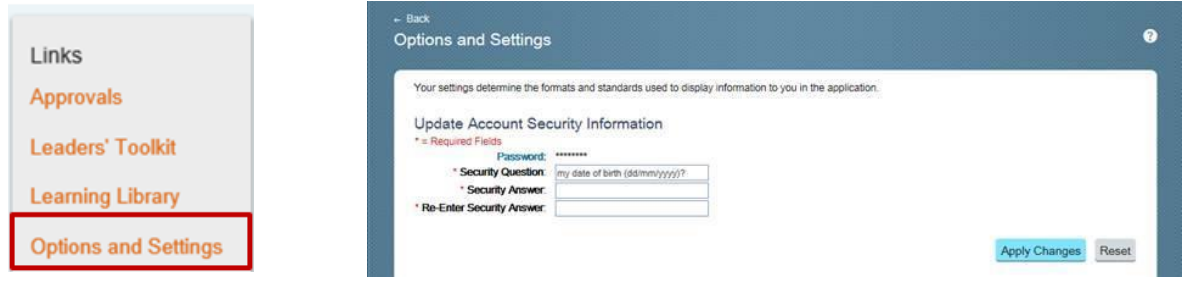

## **3. FORGOT PASSWORD OR LMS USER ID?**

After the first login, if you forget your password or ID, you can use the self-service options located on the login screen. Click on '**Forgot your password'** or '**Forgot ID**' to receive an email to your personal email address to reset your password.

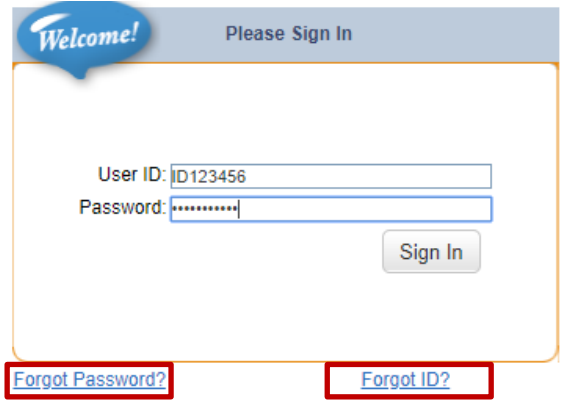

**Important:** If the contractor does not receive a prompt email, after checking their Junk inbox, encourage them to contact their BHP representative or Contracting Company administrator to request to update their unique email address in their site-specific system being used for onboarding. (for example: ERMS for WAIO, SureSite for OD, DOTS for NiW, Contractor Website for Coal)

### **4. DOES 'FORGOT PASSWORD' OR 'USER ID' NOT WORKING?**

There are some reasons why these functionalities may not work, some of them are:

- Trying to use the forgot password or forgot ID on their first attempt into SF Learning.
- Forgetting your security question and answer.
- Not having a security question set up.
- Locking your account by multiple failed attempts (you only have 5 attempts before your account is locked due to security reasons)

In this case you need to contact Training Support team:

- 1. Click **[here](https://case.bhpbilliton.com/en-US/lms-external/)** to raise an enquiry.
- 2. Select the '**Enquiry'** online form to request assistance on access issues, password reset, course enquires, reports and others.

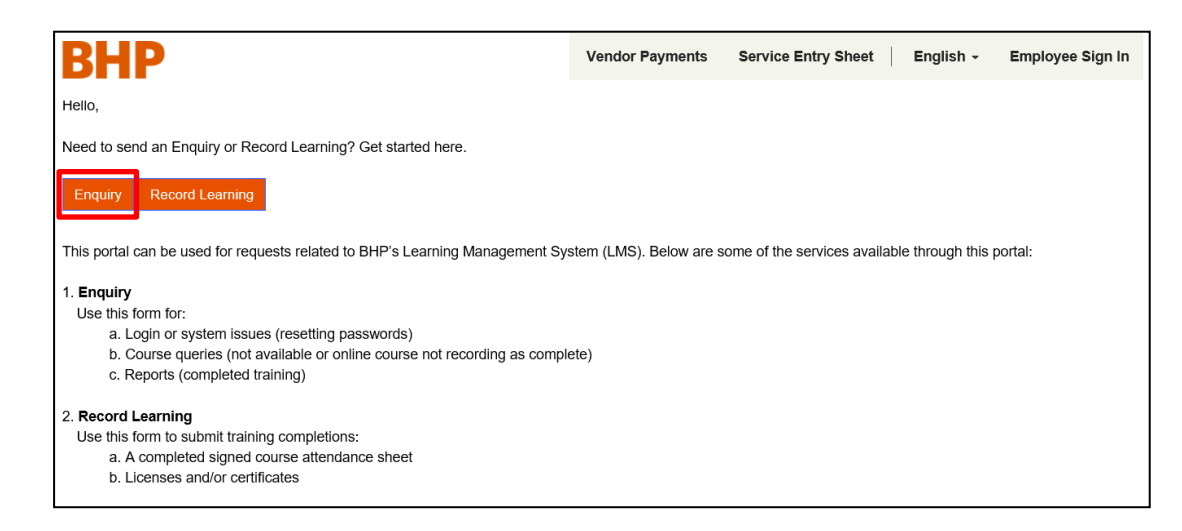

3. Once the online form has been created and submitted successfully, a successful message will be displayed:

Successfully completed submission.

If you still facing issues to reset your password and access the LMS please contact [TrainingSupport@bhpbilliton.com](mailto:TrainingSupport@bhpbilliton.com)

### **5. HOW DO I COMPLETE MANDATORY TRAINING?**

Once logged in, you will then see your online inductions and e-learning under My Learning Assignments or by using the Find Learning search function. Just click on ´Start Course' to complete your training. **The BHP Global Induction is a pre-requisite and should be completed first.**

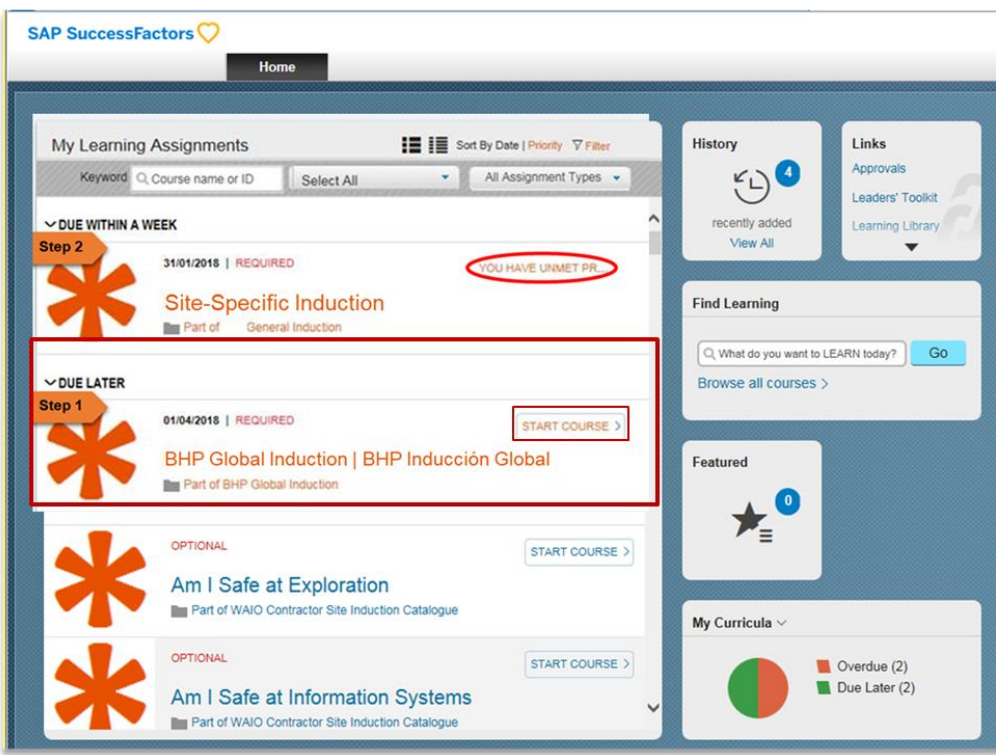

**YOUR LMS HAS TIMED OUT?** If the below screen appears whilst using the Global LMS, it means that your session has timed out and **you will need start a new session.**

Please take the following steps to navigate back to the Global LMS and start a new session.

- Relaunch the Global LMS via the URL: https:/[/bhpbgo.plateau.com/learning/user/nativelogin.do](https://bhpbgo.plateau.com/learning/user/nativelogin.do)
- Using your unique credentials, sign back into the Global LMS

## **Do not complete your details in the screen on your right**

#### **NEED SUPPORT?**

• Please reach out to the below contacts if you have any questions or concerns based on your location:

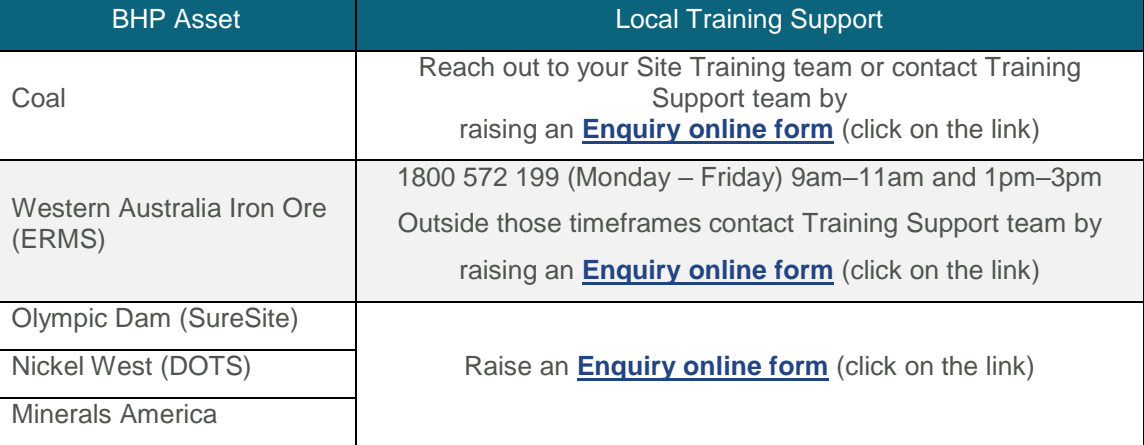

• For urgencies please contact [TrainingSupport@bhpbilliton.com](mailto:TrainingSupport@bhpbilliton.com)

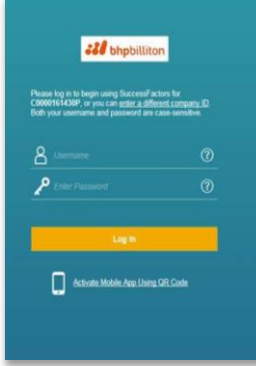